## The same errors appear on the test suite for [eap8,](https://eapdev-jenkins-csb-jbossset.apps.ocp-c1.prod.psi.redhat.com/view/EAP%207.4/job/eap-7.4/job/windows-demo/ip=ipv6,jdk=JDK11,label_exp=windows-test/lastCompletedBuild/testReport/) [eap7,](https://eapdev-jenkins-csb-jbossset.apps.ocp-c1.prod.psi.redhat.com/job/eap-7.4/job/windows-demo/100/ip=ipv6,jdk=JDK11,label_exp=windows-test/testReport/) [wildfly](https://eapdev-jenkins-csb-jbossset.apps.ocp-c1.prod.psi.redhat.com/job/eap-7.4/job/windows-demo/101/ip=ipv6,jdk=JDK11,label_exp=windows-test/testReport/)

[OPInvocationTestCase](https://eapdev-jenkins-csb-jbossset.apps.ocp-c1.prod.psi.redhat.com/view/EAP%207.4/job/eap-7.4/job/windows-demo/ip=ipv6,jdk=JDK11,label_exp=windows-test/101/testReport/junit/org.jboss.as.test.iiop.basic/BasicIIOPInvocationTestCase/org_jboss_as_test_iiop_basic_BasicIIOPInvocationTestCase/)

- Arq exception The port 9990 is already in use. It means that either the server might be already running or there is another process using port 9990. Managed containers do not support connecting to running server instances due to the possible harmful effect of connecting to the wrong server. Please stop server (or another process) before running, change to another type of container (e.g. remote) or use jboss.socket.binding.port-offset variable to change the default port. To disable this check and allow Arquillian to connect to a running server, set allowConnectingToRunningServer to true in the container configuration

1. [org.jboss.as.test.iiop.basic.BasicIIOPInvocationTestCase.org.jboss.as.test.iiop.basic.BasicII](https://eapdev-jenkins-csb-jbossset.apps.ocp-c1.prod.psi.redhat.com/view/EAP%207.4/job/eap-7.4/job/windows-demo/ip=ipv6,jdk=JDK11,label_exp=windows-test/101/testReport/junit/org.jboss.as.test.iiop.basic/BasicIIOPInvocationTestCase/org_jboss_as_test_iiop_basic_BasicIIOPInvocationTestCase/)

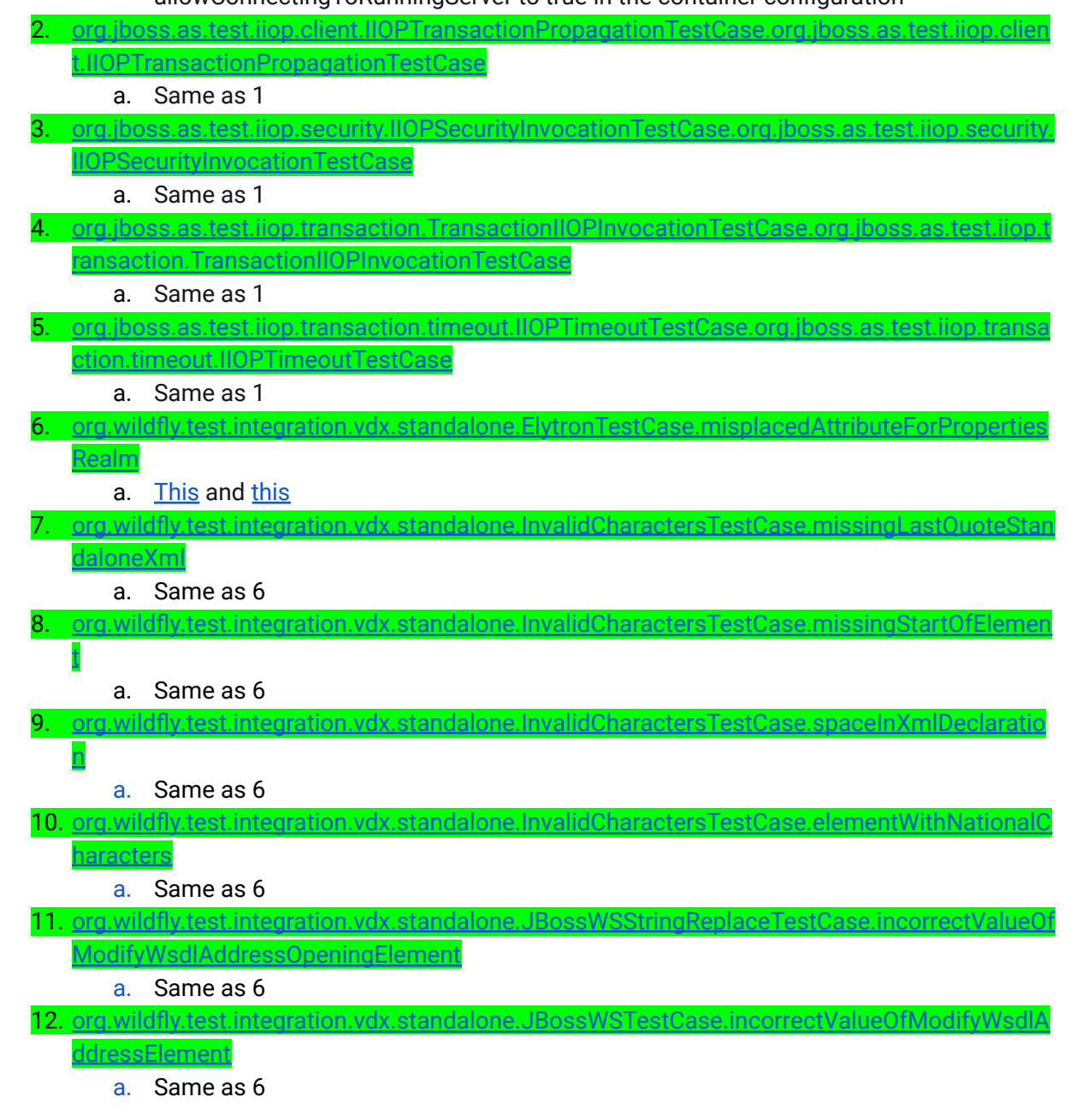

13. [org.wildfly.test.integration.vdx.standalone.JBossWSTestCase.oldSubsystemVersionOnNewe](https://eapdev-jenkins-csb-jbossset.apps.ocp-c1.prod.psi.redhat.com/view/EAP%207.4/job/eap-7.4/job/windows-demo/ip=ipv6,jdk=JDK11,label_exp=windows-test/101/testReport/junit/org.wildfly.test.integration.vdx.standalone/JBossWSTestCase/oldSubsystemVersionOnNewerConfiguration/)

a. Same as 6

[rConfiguration](https://eapdev-jenkins-csb-jbossset.apps.ocp-c1.prod.psi.redhat.com/view/EAP%207.4/job/eap-7.4/job/windows-demo/ip=ipv6,jdk=JDK11,label_exp=windows-test/101/testReport/junit/org.wildfly.test.integration.vdx.standalone/JBossWSTestCase/oldSubsystemVersionOnNewerConfiguration/)

14. [org.wildfly.test.integration.vdx.standalone.JBossWSTestCase.incorrectlyNamedModifyWsdl](https://eapdev-jenkins-csb-jbossset.apps.ocp-c1.prod.psi.redhat.com/view/EAP%207.4/job/eap-7.4/job/windows-demo/ip=ipv6,jdk=JDK11,label_exp=windows-test/101/testReport/junit/org.wildfly.test.integration.vdx.standalone/JBossWSTestCase/incorrectlyNamedModifyWsdlAddressElement/) [AddressElement](https://eapdev-jenkins-csb-jbossset.apps.ocp-c1.prod.psi.redhat.com/view/EAP%207.4/job/eap-7.4/job/windows-demo/ip=ipv6,jdk=JDK11,label_exp=windows-test/101/testReport/junit/org.wildfly.test.integration.vdx.standalone/JBossWSTestCase/incorrectlyNamedModifyWsdlAddressElement/)

a. Same as 6

- 15. [org.wildfly.test.integration.vdx.standalone.JBossWSTestCase.duplicateWsdlHostElement](https://eapdev-jenkins-csb-jbossset.apps.ocp-c1.prod.psi.redhat.com/view/EAP%207.4/job/eap-7.4/job/windows-demo/ip=ipv6,jdk=JDK11,label_exp=windows-test/101/testReport/junit/org.wildfly.test.integration.vdx.standalone/JBossWSTestCase/duplicateWsdlHostElement/) a. Same as 6
- 16. [org.wildfly.test.integration.vdx.standalone.JBossWSTestCase.modifyWsdlAddressElementW](https://eapdev-jenkins-csb-jbossset.apps.ocp-c1.prod.psi.redhat.com/view/EAP%207.4/job/eap-7.4/job/windows-demo/ip=ipv6,jdk=JDK11,label_exp=windows-test/101/testReport/junit/org.wildfly.test.integration.vdx.standalone/JBossWSTestCase/modifyWsdlAddressElementWithNoValue/) **[ithNoValue](https://eapdev-jenkins-csb-jbossset.apps.ocp-c1.prod.psi.redhat.com/view/EAP%207.4/job/eap-7.4/job/windows-demo/ip=ipv6,jdk=JDK11,label_exp=windows-test/101/testReport/junit/org.wildfly.test.integration.vdx.standalone/JBossWSTestCase/modifyWsdlAddressElementWithNoValue/)**

a. Same as 6

17. [org.wildfly.test.integration.vdx.standalone.LoggingTestCase.noLoggerCategory](https://eapdev-jenkins-csb-jbossset.apps.ocp-c1.prod.psi.redhat.com/view/EAP%207.4/job/eap-7.4/job/windows-demo/ip=ipv6,jdk=JDK11,label_exp=windows-test/101/testReport/junit/org.wildfly.test.integration.vdx.standalone/LoggingTestCase/noLoggerCategory/)

## a. Same as 6

- 18. [org.wildfly.test.integration.vdx.standalone.LoggingTestCase.invalidLoggerCategoryValue](https://eapdev-jenkins-csb-jbossset.apps.ocp-c1.prod.psi.redhat.com/view/EAP%207.4/job/eap-7.4/job/windows-demo/ip=ipv6,jdk=JDK11,label_exp=windows-test/101/testReport/junit/org.wildfly.test.integration.vdx.standalone/LoggingTestCase/invalidLoggerCategoryValue/) a. Same as 6
- 19. [org.wildfly.test.integration.vdx.standalone.LoggingTestCase.duplicateLoggerCategory](https://eapdev-jenkins-csb-jbossset.apps.ocp-c1.prod.psi.redhat.com/view/EAP%207.4/job/eap-7.4/job/windows-demo/ip=ipv6,jdk=JDK11,label_exp=windows-test/101/testReport/junit/org.wildfly.test.integration.vdx.standalone/LoggingTestCase/duplicateLoggerCategory/)

a. Same as 6

20. [org.wildfly.test.integration.vdx.standalone.MessagingTestCase.testTooLongValueForLongTy](https://eapdev-jenkins-csb-jbossset.apps.ocp-c1.prod.psi.redhat.com/view/EAP%207.4/job/eap-7.4/job/windows-demo/ip=ipv6,jdk=JDK11,label_exp=windows-test/101/testReport/junit/org.wildfly.test.integration.vdx.standalone/MessagingTestCase/testTooLongValueForLongTypeInMaxSizeBytes/) [peInMaxSizeBytes](https://eapdev-jenkins-csb-jbossset.apps.ocp-c1.prod.psi.redhat.com/view/EAP%207.4/job/eap-7.4/job/windows-demo/ip=ipv6,jdk=JDK11,label_exp=windows-test/101/testReport/junit/org.wildfly.test.integration.vdx.standalone/MessagingTestCase/testTooLongValueForLongTypeInMaxSizeBytes/)

a. Same as 6

21. [org.wildfly.test.integration.vdx.standalone.MessagingTestCase.testFirstMissingRequiredAttri](https://eapdev-jenkins-csb-jbossset.apps.ocp-c1.prod.psi.redhat.com/view/EAP%207.4/job/eap-7.4/job/windows-demo/ip=ipv6,jdk=JDK11,label_exp=windows-test/101/testReport/junit/org.wildfly.test.integration.vdx.standalone/MessagingTestCase/testFirstMissingRequiredAttributeInElement/) [buteInElement](https://eapdev-jenkins-csb-jbossset.apps.ocp-c1.prod.psi.redhat.com/view/EAP%207.4/job/eap-7.4/job/windows-demo/ip=ipv6,jdk=JDK11,label_exp=windows-test/101/testReport/junit/org.wildfly.test.integration.vdx.standalone/MessagingTestCase/testFirstMissingRequiredAttributeInElement/)

a. Same as 6

22. [org.wildfly.test.integration.vdx.standalone.MessagingTestCase.testLongInIntServerIdInAcce](https://eapdev-jenkins-csb-jbossset.apps.ocp-c1.prod.psi.redhat.com/view/EAP%207.4/job/eap-7.4/job/windows-demo/ip=ipv6,jdk=JDK11,label_exp=windows-test/101/testReport/junit/org.wildfly.test.integration.vdx.standalone/MessagingTestCase/testLongInIntServerIdInAcceptor/) [ptor](https://eapdev-jenkins-csb-jbossset.apps.ocp-c1.prod.psi.redhat.com/view/EAP%207.4/job/eap-7.4/job/windows-demo/ip=ipv6,jdk=JDK11,label_exp=windows-test/101/testReport/junit/org.wildfly.test.integration.vdx.standalone/MessagingTestCase/testLongInIntServerIdInAcceptor/)

a. Same as 6

23. [org.wildfly.test.integration.vdx.standalone.MessagingTestCase.testInvalidTypeForServerIdIn](https://eapdev-jenkins-csb-jbossset.apps.ocp-c1.prod.psi.redhat.com/view/EAP%207.4/job/eap-7.4/job/windows-demo/ip=ipv6,jdk=JDK11,label_exp=windows-test/101/testReport/junit/org.wildfly.test.integration.vdx.standalone/MessagingTestCase/testInvalidTypeForServerIdInAcceptor/) [Acceptor](https://eapdev-jenkins-csb-jbossset.apps.ocp-c1.prod.psi.redhat.com/view/EAP%207.4/job/eap-7.4/job/windows-demo/ip=ipv6,jdk=JDK11,label_exp=windows-test/101/testReport/junit/org.wildfly.test.integration.vdx.standalone/MessagingTestCase/testInvalidTypeForServerIdInAcceptor/)

a. Same as 6

- 24. [org.wildfly.test.integration.vdx.standalone.MessagingTestCase.testWrongOrderOfElements](https://eapdev-jenkins-csb-jbossset.apps.ocp-c1.prod.psi.redhat.com/view/EAP%207.4/job/eap-7.4/job/windows-demo/ip=ipv6,jdk=JDK11,label_exp=windows-test/101/testReport/junit/org.wildfly.test.integration.vdx.standalone/MessagingTestCase/testWrongOrderOfElements/) a. Same as 6
- 25. [org.wildfly.test.integration.vdx.standalone.MessagingTestCase.testDoubleInLongTypeInMax](https://eapdev-jenkins-csb-jbossset.apps.ocp-c1.prod.psi.redhat.com/view/EAP%207.4/job/eap-7.4/job/windows-demo/ip=ipv6,jdk=JDK11,label_exp=windows-test/101/testReport/junit/org.wildfly.test.integration.vdx.standalone/MessagingTestCase/testDoubleInLongTypeInMaxSizeBytes/) **[SizeBytes](https://eapdev-jenkins-csb-jbossset.apps.ocp-c1.prod.psi.redhat.com/view/EAP%207.4/job/eap-7.4/job/windows-demo/ip=ipv6,jdk=JDK11,label_exp=windows-test/101/testReport/junit/org.wildfly.test.integration.vdx.standalone/MessagingTestCase/testDoubleInLongTypeInMaxSizeBytes/)**

a. Same as 6

26. [org.wildfly.test.integration.vdx.standalone.MessagingTestCase.modifyWsdlAddressElement](https://eapdev-jenkins-csb-jbossset.apps.ocp-c1.prod.psi.redhat.com/view/EAP%207.4/job/eap-7.4/job/windows-demo/ip=ipv6,jdk=JDK11,label_exp=windows-test/101/testReport/junit/org.wildfly.test.integration.vdx.standalone/MessagingTestCase/modifyWsdlAddressElementWithNoValue/) **[WithNoValue](https://eapdev-jenkins-csb-jbossset.apps.ocp-c1.prod.psi.redhat.com/view/EAP%207.4/job/eap-7.4/job/windows-demo/ip=ipv6,jdk=JDK11,label_exp=windows-test/101/testReport/junit/org.wildfly.test.integration.vdx.standalone/MessagingTestCase/modifyWsdlAddressElementWithNoValue/)** 

a. Same as 6

27. [org.wildfly.test.integration.vdx.standalone.MessagingTestCase.testInvalidEnumValueInAddr](https://eapdev-jenkins-csb-jbossset.apps.ocp-c1.prod.psi.redhat.com/view/EAP%207.4/job/eap-7.4/job/windows-demo/ip=ipv6,jdk=JDK11,label_exp=windows-test/101/testReport/junit/org.wildfly.test.integration.vdx.standalone/MessagingTestCase/testInvalidEnumValueInAddressSettingsFullPolicy/) [essSettingsFullPolicy](https://eapdev-jenkins-csb-jbossset.apps.ocp-c1.prod.psi.redhat.com/view/EAP%207.4/job/eap-7.4/job/windows-demo/ip=ipv6,jdk=JDK11,label_exp=windows-test/101/testReport/junit/org.wildfly.test.integration.vdx.standalone/MessagingTestCase/testInvalidEnumValueInAddressSettingsFullPolicy/)

a. Same as 6

28. [org.wildfly.test.integration.vdx.standalone.MissingClosingTagTestCase.notExpectedClosing](https://eapdev-jenkins-csb-jbossset.apps.ocp-c1.prod.psi.redhat.com/view/EAP%207.4/job/eap-7.4/job/windows-demo/ip=ipv6,jdk=JDK11,label_exp=windows-test/101/testReport/junit/org.wildfly.test.integration.vdx.standalone/MissingClosingTagTestCase/notExpectedClosingTag/) [Tag](https://eapdev-jenkins-csb-jbossset.apps.ocp-c1.prod.psi.redhat.com/view/EAP%207.4/job/eap-7.4/job/windows-demo/ip=ipv6,jdk=JDK11,label_exp=windows-test/101/testReport/junit/org.wildfly.test.integration.vdx.standalone/MissingClosingTagTestCase/notExpectedClosingTag/)

a. Same as 6

29. [org.wildfly.test.integration.vdx.standalone.MissingClosingTagTestCase.missingClosingTag](https://eapdev-jenkins-csb-jbossset.apps.ocp-c1.prod.psi.redhat.com/view/EAP%207.4/job/eap-7.4/job/windows-demo/ip=ipv6,jdk=JDK11,label_exp=windows-test/101/testReport/junit/org.wildfly.test.integration.vdx.standalone/MissingClosingTagTestCase/missingClosingTag/)

- a. Same as 6
- 30. [org.wildfly.test.integration.vdx.standalone.MissingClosingTagTestCase.commentIsNotClose](https://eapdev-jenkins-csb-jbossset.apps.ocp-c1.prod.psi.redhat.com/view/EAP%207.4/job/eap-7.4/job/windows-demo/ip=ipv6,jdk=JDK11,label_exp=windows-test/101/testReport/junit/org.wildfly.test.integration.vdx.standalone/MissingClosingTagTestCase/commentIsNotClosed/) [d](https://eapdev-jenkins-csb-jbossset.apps.ocp-c1.prod.psi.redhat.com/view/EAP%207.4/job/eap-7.4/job/windows-demo/ip=ipv6,jdk=JDK11,label_exp=windows-test/101/testReport/junit/org.wildfly.test.integration.vdx.standalone/MissingClosingTagTestCase/commentIsNotClosed/)
	- a. Same as 6
- 31. [org.wildfly.test.integration.vdx.standalone.NoSchemaTestCase.addWsdlAddressElementWit](https://eapdev-jenkins-csb-jbossset.apps.ocp-c1.prod.psi.redhat.com/view/EAP%207.4/job/eap-7.4/job/windows-demo/ip=ipv6,jdk=JDK11,label_exp=windows-test/101/testReport/junit/org.wildfly.test.integration.vdx.standalone/NoSchemaTestCase/addWsdlAddressElementWithNoValueNoSchemaAvailable/) [hNoValueNoSchemaAvailable](https://eapdev-jenkins-csb-jbossset.apps.ocp-c1.prod.psi.redhat.com/view/EAP%207.4/job/eap-7.4/job/windows-demo/ip=ipv6,jdk=JDK11,label_exp=windows-test/101/testReport/junit/org.wildfly.test.integration.vdx.standalone/NoSchemaTestCase/addWsdlAddressElementWithNoValueNoSchemaAvailable/)
	- a. Same as 6
- 32. [org.wildfly.test.integration.vdx.standalone.NoSchemaTestCase.ensureNoSchemasAvailable](https://eapdev-jenkins-csb-jbossset.apps.ocp-c1.prod.psi.redhat.com/view/EAP%207.4/job/eap-7.4/job/windows-demo/ip=ipv6,jdk=JDK11,label_exp=windows-test/101/testReport/junit/org.wildfly.test.integration.vdx.standalone/NoSchemaTestCase/ensureNoSchemasAvailableMessage/) [Message](https://eapdev-jenkins-csb-jbossset.apps.ocp-c1.prod.psi.redhat.com/view/EAP%207.4/job/eap-7.4/job/windows-demo/ip=ipv6,jdk=JDK11,label_exp=windows-test/101/testReport/junit/org.wildfly.test.integration.vdx.standalone/NoSchemaTestCase/ensureNoSchemasAvailableMessage/)
	- a. Same as 6 but with a different filepath
- 33. [org.wildfly.test.integration.vdx.standalone.SmokeStandaloneTestCase.testWithExistingConfi](https://eapdev-jenkins-csb-jbossset.apps.ocp-c1.prod.psi.redhat.com/view/EAP%207.4/job/eap-7.4/job/windows-demo/ip=ipv6,jdk=JDK11,label_exp=windows-test/101/testReport/junit/org.wildfly.test.integration.vdx.standalone/SmokeStandaloneTestCase/testWithExistingConfigInResources/) **glnResources** 
	- a. Same as 6
- 34. [org.wildfly.test.integration.vdx.standalone.SmokeStandaloneTestCase.typoInExtensionsWith](https://eapdev-jenkins-csb-jbossset.apps.ocp-c1.prod.psi.redhat.com/view/EAP%207.4/job/eap-7.4/job/windows-demo/ip=ipv6,jdk=JDK11,label_exp=windows-test/101/testReport/junit/org.wildfly.test.integration.vdx.standalone/SmokeStandaloneTestCase/typoInExtensionsWithConfigInResources/) **[ConfigInResources](https://eapdev-jenkins-csb-jbossset.apps.ocp-c1.prod.psi.redhat.com/view/EAP%207.4/job/eap-7.4/job/windows-demo/ip=ipv6,jdk=JDK11,label_exp=windows-test/101/testReport/junit/org.wildfly.test.integration.vdx.standalone/SmokeStandaloneTestCase/typoInExtensionsWithConfigInResources/)** 
	- a. Same as 6
- 35. [org.wildfly.test.integration.vdx.standalone.SmokeStandaloneTestCase.addNonExistingEleme](https://eapdev-jenkins-csb-jbossset.apps.ocp-c1.prod.psi.redhat.com/view/EAP%207.4/job/eap-7.4/job/windows-demo/ip=ipv6,jdk=JDK11,label_exp=windows-test/101/testReport/junit/org.wildfly.test.integration.vdx.standalone/SmokeStandaloneTestCase/addNonExistingElementToMessagingSubsystem/) [ntToMessagingSubsystem](https://eapdev-jenkins-csb-jbossset.apps.ocp-c1.prod.psi.redhat.com/view/EAP%207.4/job/eap-7.4/job/windows-demo/ip=ipv6,jdk=JDK11,label_exp=windows-test/101/testReport/junit/org.wildfly.test.integration.vdx.standalone/SmokeStandaloneTestCase/addNonExistingElementToMessagingSubsystem/)
	- a. Same as 6
- 36. [org.wildfly.test.integration.vdx.standalone.SmokeStandaloneTestCase.emptyConfigFile](https://eapdev-jenkins-csb-jbossset.apps.ocp-c1.prod.psi.redhat.com/view/EAP%207.4/job/eap-7.4/job/windows-demo/ip=ipv6,jdk=JDK11,label_exp=windows-test/101/testReport/junit/org.wildfly.test.integration.vdx.standalone/SmokeStandaloneTestCase/emptyConfigFile/)
	- a. Same as 32
- 37. [org.jboss.as.test.txbridge.fromjta.BridgeFromJTATestCase.testRollback](https://eapdev-jenkins-csb-jbossset.apps.ocp-c1.prod.psi.redhat.com/view/EAP%207.4/job/eap-7.4/job/windows-demo/ip=ipv6,jdk=JDK11,label_exp=windows-test/101/testReport/junit/org.jboss.as.test.txbridge.fromjta/BridgeFromJTATestCase/testRollback/)
	- a. Transaction is required for invocation
		- org.jboss.invocation.InterceptorContext@35f1fdfa [Proxied because : Original

exception caused: class

java.io.NotSerializableException:com.sun.xml.messaging.saaj.soap.ver1\_1.Fault1\_1I

mpl]

- 38. [org.jboss.as.test.txbridge.fromjta.BridgeFromJTATestCase.testCommit](https://eapdev-jenkins-csb-jbossset.apps.ocp-c1.prod.psi.redhat.com/view/EAP%207.4/job/eap-7.4/job/windows-demo/ip=ipv6,jdk=JDK11,label_exp=windows-test/101/testReport/junit/org.jboss.as.test.txbridge.fromjta/BridgeFromJTATestCase/testCommit/)
	- a. Same as 37
- 39. [org.jboss.as.test.xts.annotation.client.CompensatableTestCase.org.jboss.as.test.xts.annotat](https://eapdev-jenkins-csb-jbossset.apps.ocp-c1.prod.psi.redhat.com/view/EAP%207.4/job/eap-7.4/job/windows-demo/ip=ipv6,jdk=JDK11,label_exp=windows-test/101/testReport/junit/org.jboss.as.test.xts.annotation.client/CompensatableTestCase/org_jboss_as_test_xts_annotation_client_CompensatableTestCase/) [ion.client.CompensatableTestCase](https://eapdev-jenkins-csb-jbossset.apps.ocp-c1.prod.psi.redhat.com/view/EAP%207.4/job/eap-7.4/job/windows-demo/ip=ipv6,jdk=JDK11,label_exp=windows-test/101/testReport/junit/org.jboss.as.test.xts.annotation.client/CompensatableTestCase/org_jboss_as_test_xts_annotation_client_CompensatableTestCase/)
	- a. Failed to deploy application

"Cannot deploy compensatable-test.war: {"WFLYCTL0062: Composite operation failed and was rolled back. Steps that failed:" => {"Operation step-1" => {"WFLYCTL0080: Failed services" => {"jboss.deployment.unit.\"compensatable-test.war\".POST\_MODULE" => "WFLYSRV0153: Failed to process phase POST\_MODULE of deployment \"compensatable-test.war\" Caused by: java.lang.RuntimeException: WFLYSRV0177: Error getting reflective information for class org.jboss.as.test.xts.annotation.service.CompensatableServiceImpl with ClassLoader ModuleClassLoader for Module \"deployment.compensatable-test.war\" from Service Module Loader Caused by: java.lang.NoClassDefFoundError: com/arjuna/wst/SystemException Caused by: java.lang.ClassNotFoundException: com.arjuna.wst.SystemException from [Module \"deployment.compensatable-test.war\" from Service Module Loader]"}}}}"

## 40. [org.jboss.as.test.xts.annotation.client.TransactionalTestCase.testActiveTransaction](https://eapdev-jenkins-csb-jbossset.apps.ocp-c1.prod.psi.redhat.com/view/EAP%207.4/job/eap-7.4/job/windows-demo/ip=ipv6,jdk=JDK11,label_exp=windows-test/101/testReport/junit/org.jboss.as.test.xts.annotation.client/TransactionalTestCase/testActiveTransaction/)

a. NPE

41. [org.jboss.as.test.xts.suspend.wsat.AtomicTransactionSuspendTestCase.testRollbackAfterS](https://eapdev-jenkins-csb-jbossset.apps.ocp-c1.prod.psi.redhat.com/view/EAP%207.4/job/eap-7.4/job/windows-demo/ip=ipv6,jdk=JDK11,label_exp=windows-test/101/testReport/junit/org.jboss.as.test.xts.suspend.wsat/AtomicTransactionSuspendTestCase/testRollbackAfterSuspend/) [uspend](https://eapdev-jenkins-csb-jbossset.apps.ocp-c1.prod.psi.redhat.com/view/EAP%207.4/job/eap-7.4/job/windows-demo/ip=ipv6,jdk=JDK11,label_exp=windows-test/101/testReport/junit/org.jboss.as.test.xts.suspend.wsat/AtomicTransactionSuspendTestCase/testRollbackAfterSuspend/)

a. Reflection error?

"java.lang.Exception: Fault occurred while processing.at

java.base/jdk.internal.reflect.NativeConstructorAccessorImpl.newInstance0(Native Method)"

42. [org.jboss.as.test.xts.suspend.wsat.AtomicTransactionSuspendTestCase.testRemoteService](https://eapdev-jenkins-csb-jbossset.apps.ocp-c1.prod.psi.redhat.com/view/EAP%207.4/job/eap-7.4/job/windows-demo/ip=ipv6,jdk=JDK11,label_exp=windows-test/101/testReport/junit/org.jboss.as.test.xts.suspend.wsat/AtomicTransactionSuspendTestCase/testRemoteServiceAfterSuspend/) **[AfterSuspend](https://eapdev-jenkins-csb-jbossset.apps.ocp-c1.prod.psi.redhat.com/view/EAP%207.4/job/eap-7.4/job/windows-demo/ip=ipv6,jdk=JDK11,label_exp=windows-test/101/testReport/junit/org.jboss.as.test.xts.suspend.wsat/AtomicTransactionSuspendTestCase/testRemoteServiceAfterSuspend/)** 

a. Same as 41

43. [org.jboss.as.test.xts.suspend.wsat.AtomicTransactionSuspendTestCase.testCommitAfterSu](https://eapdev-jenkins-csb-jbossset.apps.ocp-c1.prod.psi.redhat.com/view/EAP%207.4/job/eap-7.4/job/windows-demo/ip=ipv6,jdk=JDK11,label_exp=windows-test/101/testReport/junit/org.jboss.as.test.xts.suspend.wsat/AtomicTransactionSuspendTestCase/testCommitAfterSuspend/) [spend](https://eapdev-jenkins-csb-jbossset.apps.ocp-c1.prod.psi.redhat.com/view/EAP%207.4/job/eap-7.4/job/windows-demo/ip=ipv6,jdk=JDK11,label_exp=windows-test/101/testReport/junit/org.jboss.as.test.xts.suspend.wsat/AtomicTransactionSuspendTestCase/testCommitAfterSuspend/)

a. Same as 41

- 44. [org.jboss.as.test.xts.suspend.wsba.BusinessActivitySuspendTestCase.testRollbackAfterSus](https://eapdev-jenkins-csb-jbossset.apps.ocp-c1.prod.psi.redhat.com/view/EAP%207.4/job/eap-7.4/job/windows-demo/ip=ipv6,jdk=JDK11,label_exp=windows-test/101/testReport/junit/org.jboss.as.test.xts.suspend.wsba/BusinessActivitySuspendTestCase/testRollbackAfterSuspend/) [pend](https://eapdev-jenkins-csb-jbossset.apps.ocp-c1.prod.psi.redhat.com/view/EAP%207.4/job/eap-7.4/job/windows-demo/ip=ipv6,jdk=JDK11,label_exp=windows-test/101/testReport/junit/org.jboss.as.test.xts.suspend.wsba/BusinessActivitySuspendTestCase/testRollbackAfterSuspend/)
	- a. Same as 41
- 45. [org.jboss.as.test.xts.suspend.wsba.BusinessActivitySuspendTestCase.testRemoteServiceAf](https://eapdev-jenkins-csb-jbossset.apps.ocp-c1.prod.psi.redhat.com/view/EAP%207.4/job/eap-7.4/job/windows-demo/ip=ipv6,jdk=JDK11,label_exp=windows-test/101/testReport/junit/org.jboss.as.test.xts.suspend.wsba/BusinessActivitySuspendTestCase/testRemoteServiceAfterSuspend/) **[terSuspend](https://eapdev-jenkins-csb-jbossset.apps.ocp-c1.prod.psi.redhat.com/view/EAP%207.4/job/eap-7.4/job/windows-demo/ip=ipv6,jdk=JDK11,label_exp=windows-test/101/testReport/junit/org.jboss.as.test.xts.suspend.wsba/BusinessActivitySuspendTestCase/testRemoteServiceAfterSuspend/)**

a. Same as 41

- 46. [org.jboss.as.test.xts.suspend.wsba.BusinessActivitySuspendTestCase.testCommitAfterSus](https://eapdev-jenkins-csb-jbossset.apps.ocp-c1.prod.psi.redhat.com/view/EAP%207.4/job/eap-7.4/job/windows-demo/ip=ipv6,jdk=JDK11,label_exp=windows-test/101/testReport/junit/org.jboss.as.test.xts.suspend.wsba/BusinessActivitySuspendTestCase/testCommitAfterSuspend/) [pend](https://eapdev-jenkins-csb-jbossset.apps.ocp-c1.prod.psi.redhat.com/view/EAP%207.4/job/eap-7.4/job/windows-demo/ip=ipv6,jdk=JDK11,label_exp=windows-test/101/testReport/junit/org.jboss.as.test.xts.suspend.wsba/BusinessActivitySuspendTestCase/testCommitAfterSuspend/)
	- a. Same as 41
- 47. [org.jboss.as.test.xts.wsat.client.ATTestCase.testWSATVoteReadOnly](https://eapdev-jenkins-csb-jbossset.apps.ocp-c1.prod.psi.redhat.com/view/EAP%207.4/job/eap-7.4/job/windows-demo/ip=ipv6,jdk=JDK11,label_exp=windows-test/101/testReport/junit/org.jboss.as.test.xts.wsat.client/ATTestCase/testWSATVoteReadOnly/)
	- a. com.arjuna.wst.WrongStateException

At

org.jboss.xts@6.0.1.Final-redhat-00001//com.arjuna.mwlabs.wst11.at.remote.UserTransactionmple. begin(UserTransactionImple.java:78)

At

org.jboss.xts@6.0.1.Final-redhat-00001//com.arjuna.mwlabs.wst11.at.remote.UserTransactionmple. begin(UserTransactionImple.java:70)

48. [org.jboss.as.test.xts.wsat.client.ATTestCase.testWSATClientRollback](https://eapdev-jenkins-csb-jbossset.apps.ocp-c1.prod.psi.redhat.com/view/EAP%207.4/job/eap-7.4/job/windows-demo/ip=ipv6,jdk=JDK11,label_exp=windows-test/101/testReport/junit/org.jboss.as.test.xts.wsat.client/ATTestCase/testWSATClientRollback/)

a. NPE

- 49. [org.jboss.as.test.xts.wsat.client.ATTestCase.testWSATVoteRollback](https://eapdev-jenkins-csb-jbossset.apps.ocp-c1.prod.psi.redhat.com/view/EAP%207.4/job/eap-7.4/job/windows-demo/ip=ipv6,jdk=JDK11,label_exp=windows-test/101/testReport/junit/org.jboss.as.test.xts.wsat.client/ATTestCase/testWSATVoteRollback/)
	- a. Unexpected NPE

50. [org.jboss.as.test.xts.wsat.client.ATTestCase.testWSATApplicationException](https://eapdev-jenkins-csb-jbossset.apps.ocp-c1.prod.psi.redhat.com/view/EAP%207.4/job/eap-7.4/job/windows-demo/ip=ipv6,jdk=JDK11,label_exp=windows-test/101/testReport/junit/org.jboss.as.test.xts.wsat.client/ATTestCase/testWSATApplicationException/)

a. org.jboss.arquillian.test.spi.ArquillianProxyException:

jakarta.xml.ws.soap.SOAPFaultException:Error when enlisting participants [Proxied

because : Original exception caused: class java.io.NotSerializableException:

com.sun.xml.messaging.saaj.soap.ver1\_1.Fault1\_1Impl]

51. [org.jboss.as.test.xts.wsat.client.ATTestCase.testWSATSimple](https://eapdev-jenkins-csb-jbossset.apps.ocp-c1.prod.psi.redhat.com/view/EAP%207.4/job/eap-7.4/job/windows-demo/ip=ipv6,jdk=JDK11,label_exp=windows-test/101/testReport/junit/org.jboss.as.test.xts.wsat.client/ATTestCase/testWSATSimple/)

a. NPE

52. [org.jboss.as.test.xts.wsat.client.ATTestCase.testWSATSingleSimple](https://eapdev-jenkins-csb-jbossset.apps.ocp-c1.prod.psi.redhat.com/view/EAP%207.4/job/eap-7.4/job/windows-demo/ip=ipv6,jdk=JDK11,label_exp=windows-test/101/testReport/junit/org.jboss.as.test.xts.wsat.client/ATTestCase/testWSATSingleSimple/)

- a. Same as 51
- 53. [org.jboss.as.test.xts.wsat.client.ATTestCase.testWSATVoteRollbackPrePrepare](https://eapdev-jenkins-csb-jbossset.apps.ocp-c1.prod.psi.redhat.com/view/EAP%207.4/job/eap-7.4/job/windows-demo/ip=ipv6,jdk=JDK11,label_exp=windows-test/101/testReport/junit/org.jboss.as.test.xts.wsat.client/ATTestCase/testWSATVoteRollbackPrePrepare/)
	- a. Same as 49 java.lang.Exception: Unexpected exception,

expected<com.arjuna.wst.TransactionRolledBackException> but

was<java.lang.NullPointerException>

- 54. [org.jboss.as.test.xts.wsat.client.ATTestCase.testWSATApplicationExceptionCommit](https://eapdev-jenkins-csb-jbossset.apps.ocp-c1.prod.psi.redhat.com/view/EAP%207.4/job/eap-7.4/job/windows-demo/ip=ipv6,jdk=JDK11,label_exp=windows-test/101/testReport/junit/org.jboss.as.test.xts.wsat.client/ATTestCase/testWSATApplicationExceptionCommit/)
	- a. Same as 50

55. [org.jboss.as.test.xts.wsat.client.ATTestCase.testWSATRollbackOnly](https://eapdev-jenkins-csb-jbossset.apps.ocp-c1.prod.psi.redhat.com/view/EAP%207.4/job/eap-7.4/job/windows-demo/ip=ipv6,jdk=JDK11,label_exp=windows-test/101/testReport/junit/org.jboss.as.test.xts.wsat.client/ATTestCase/testWSATRollbackOnly/)

a. NPE